## LS-2500 Series Scanner on 4694 Register

Note: Eject the boot disk and boot up the register. When a message is displayed indicating the register can't find a boot device, scan the programming codes, properly insert the boot disk, and tap the SALE key to finish booting.

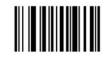

SET ALL DEFAULTS

Page 5-7

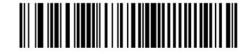

Port 9B

Page 5-8

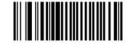

CONVERT UPC-E TO UPC-A (ENABLE)

Page 31

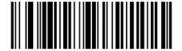

DECODE UPC/EAN WITH SUPPLEMENTALS

Page 5-26

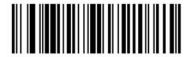

AUTODISCRIMINATE UPC/EAN SUPPLEMENTALS

Page 5-26